# **Automated Coding using the IMF's Catalog of Time Series**

This report summarizes a pilot study conducted by the Statistics Department of the IMF to automate the coding of time series collected from member countries using the Catalog of Time Series (CTS), an internal nomenclature of descriptors and mnemonics of economic and financial variables used in the policy framework of the IMF. The report highlights the work done during the second phase of the ONS-UNECE Machine Learning project to move the project from a pilot phase to a production tool. For further background on this project, please refer to the **IMF** report of last year's pilot study.

### **Report prepared by the data analytics team of the IMF Statistics Department<sup>1</sup>**

#### **Authors**

Alberto Sanchez, Alessandra Sozzi, Ayoub Mharzi, Lamya Kejji, Marco Marini, and Yamil Vargas.

Version of February 14, 2022

<sup>1</sup> *This report should not be reported as representing the views of the IMF. The views expressed in this report are those of the author(s) and do not necessarily represent those of the IMF or IMF policy.*

## **Table of Contents**

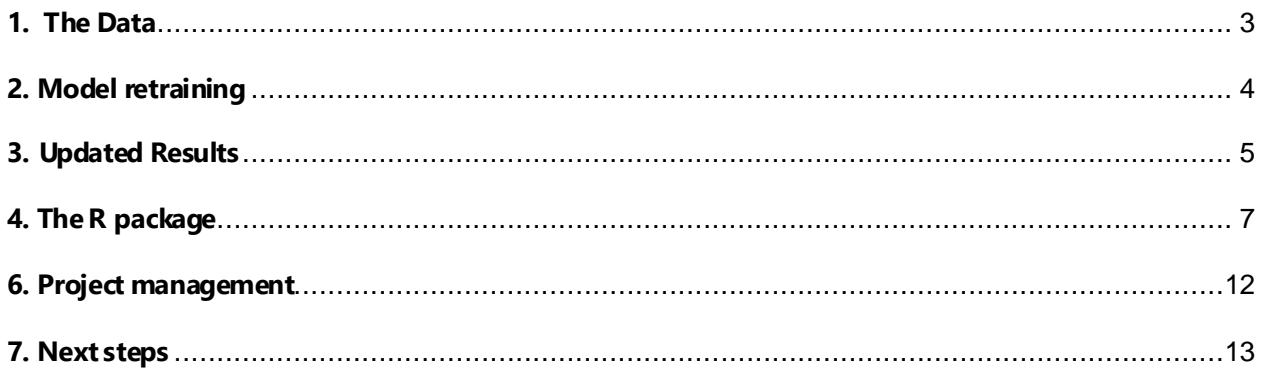

# <span id="page-2-0"></span>**1. The Data**

### **1.1 Background**

The IMF Statistics Department assists member countries to implement the IMF's Dissemination Standards Initiatives (SDDS Plus, SDDS, and e-GDDS). These standards require or recommend the dissemination of selected data through the country's National Summary Data Page (NSDP) using the SDMX format. This project used data collected from NSDP of countries participating in e-GDDS, SDDS, and SDDS Plus.

• Example of country file structure

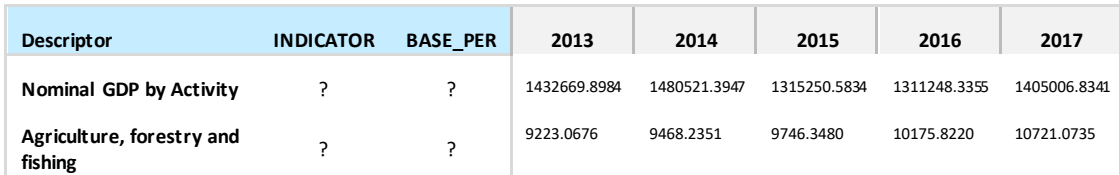

• Example of CTS structure

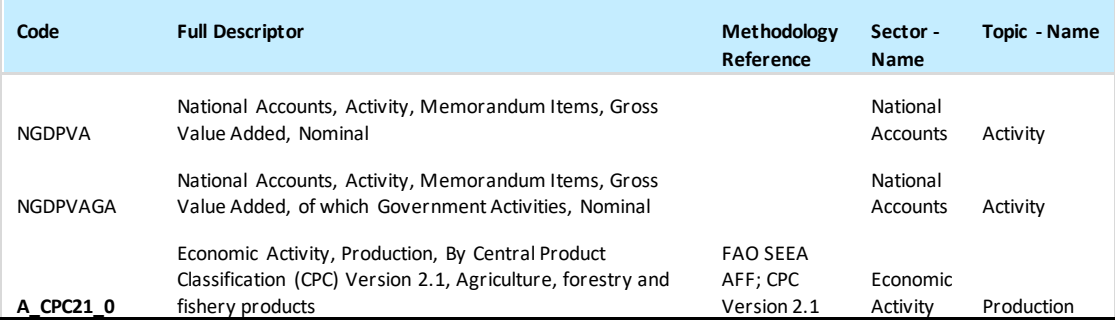

### **1.2 Data Expansion**

The first step of our work was to combine indicators descriptors, from the collected country files. The goal is to create **Full Descriptors** comparable to those already existing in the IMF's CTS. This was done by concatenating parent indicators descriptors following the hierarchy in the file ("**parent1 descriptor, parent2 descriptor, … , current indicator descriptor**"). During the pilot study, since our main goal was to test the feasibly of such a solution (using machine learning to generate codes for non-coded indicators) the team focused on using files with a specific structure that simplified the creation of descriptors with the full hierarchy and only using indicators with English descriptors. Our goal for this year's work was to build on the results obtained last year and develop a generalized automated solution for coding economic and financial indicators available in the IMF. To achieve this, we started by looking for additional datasets for which users in the IMF are facing a similar coding issue and incorporate these new indicators during the development of our final solution.

### **1.3 Feature Categories**

The augmented dataset led us also to reassess the features used for prediction. After a review exercise, features common to all datasets were highlighted, which resulted in creating categories for the features used.

- **Mandatory features** that must be available in a dataset.
- **Optional features** that provide additional insights for better predictions, but without which the ML solution can still generate predictions.

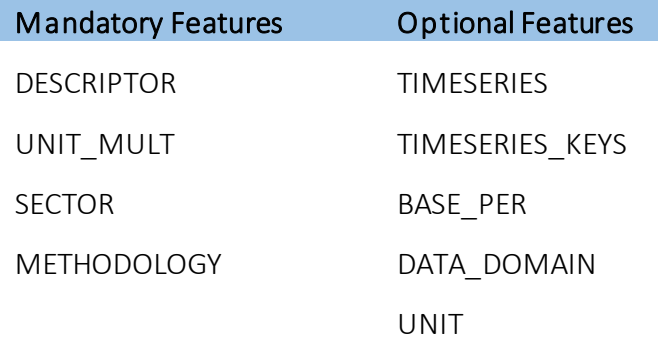

This data review work resulted in:

- 1- An increase in the indicators used to train and test the model from around **40,000** indicators (during the pilot study) to over **115,000** indicators.
- 2- Better clarity for our internal users, with guidelines on files structures to run code predictions and requirements for mandatory features.

## <span id="page-3-0"></span>**2. Model retraining**

As already mentioned, in the pilot study only a sample of countries and a sample of submission files with certain characteristics were used to train and test the models and generate predictions. This led to promising results overall. However some indicators were systematically predicted in the wrong classes and this needed to be improved.

In the new phase, the training dataset was improved to pre-classify some of the worst performing sectors. Such improvements included:

- Identifying the sector (National Accounts, Economic Activity etc.) for each input entry based on the available information.
- Augmenting the embedding space by adding dummy versions of certain features.

However, none of these approaches seemed to improve much on the results from the pilot phase. Following on the work described previously on feature categories, a new approach was implemented based on using the minimum amount of features-engineering using only the 3 mandatory variables (indicator descriptor, sector, and methodology) as a baseline to improve on. In addition, and with the objective of having a functional tool for different users across the IMF, only a minimum amount of pre-processing was adopted during this year's work to ensure reproducibility for slightly different file structures. Some of the characteristics dropped during the data processing in the pilot phase were kept:

- Non-English descriptors.
- Original hierarchy structure of the descriptor.
- All types of submission files were kept (standard and non-standard).

This led to a significant improvement in the results previously obtained and was mainly due to the increase in the data used to train the model (training data was increased 3.5 times).

With this approach**,** we obtained better quality predictions using the same model and feature extraction techniques used in the pilot study (i.e., Nearest Neighbors using cosine similarity with Word2Vex, and R package fastrtext that implements Facebook's FastText library.) The model of choice was "skipgram" with the default parameter configuration:

*vector dimension: 100, minn = 3 , maxn = 6 (i.e., take all the sub-words between 3 and 6 characters, which may have proved useful to handle typos or Spanish descriptors)*

Subsequent model re-trains will be conducted using new labeled data provided by final users of the tool from the list of predicted codes resulting from the current version of the model.

# <span id="page-4-0"></span>**3. Updated Results**

The expansion of the dataset used for training (i.e., "the training dataset"), in addition to work done on the feature selection (using only the few common mandatory features), resulted in an overall improvement in the prediction accuracy compared to the pilot phase. As mentioned earlier in the report the augmentation of the embedding space was not a conclusive approach.

Table 1 provides a comparison of the predictions' accuracy across all indicator domains for each approach compared to the pilot phase by data domain. However, to be consistent with standard performance metrics, we also provide a summary of these in Table 2 and Table 3. It is important to note that the results in Table 2 differ from those in Table 1 not just in the aggregation by data domain but also in 2 other aspects:

- Once the model is trained, we compute the predictions, that is, cosine similarities across vector representations, using unique pairs of text and labels (codes). This improves performance and accuracy. For instance, by keeping the original training dataset, multiple repetitions of the same code were returned as top predictions, so, if top 10 results were returned, a wrongly predicted code with 10 or more instances in the training data would be returned (wrongly) 10 times over.
- Standard metrics are based on the confusion matrix formed by predicted and actual codes. For this, we only used the top predicted code based on cosine similarity as opposed to top 10 used for the pilot and Table 1. In the future we will incorporate a parameter which will allow users to control for the number of returned predicted codes for each new entry.

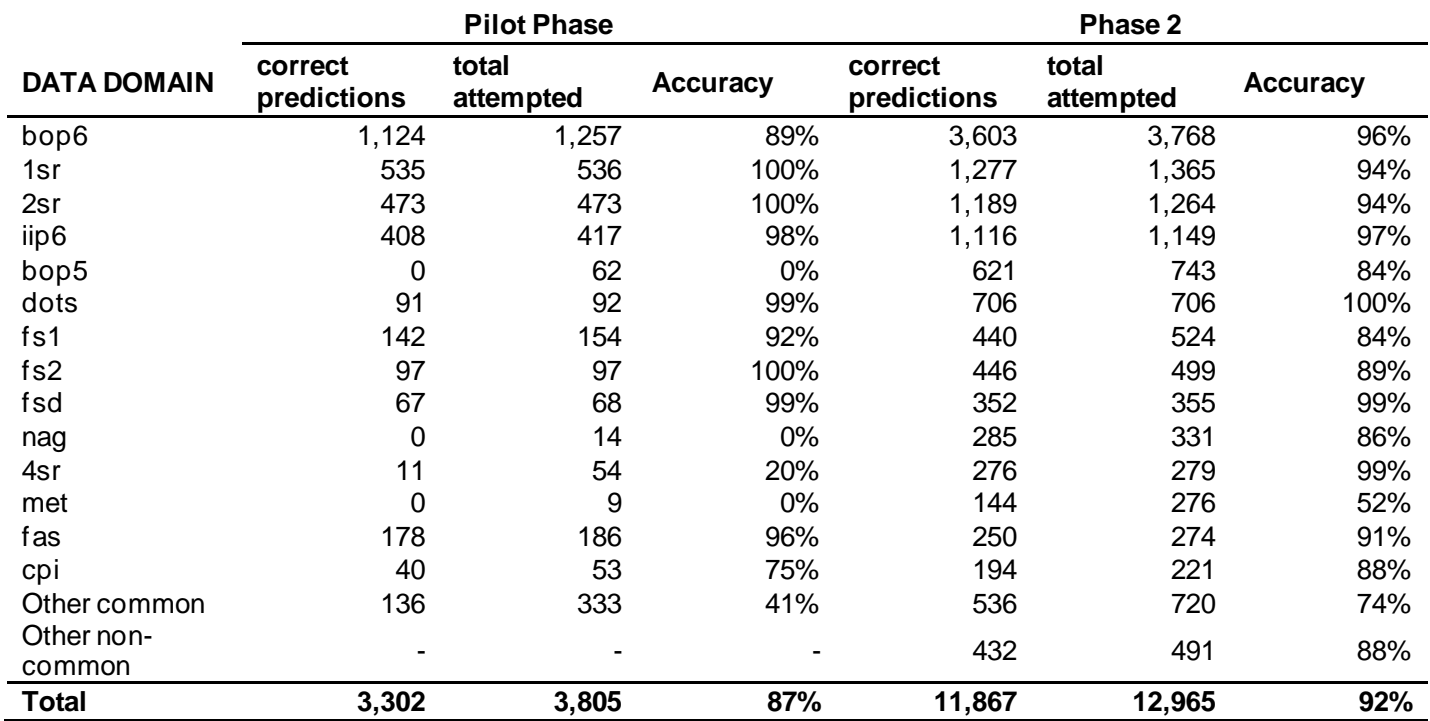

**Table 1**: Accuracy by data domains based on top 10 predicted codes for each entry from the entire testing dataset

**Table 2**: A sample of classes (out of 5,979 total classes) performance metrics based on top predicted code for each out of sample entry from unique pairs of text and code (label) in training dataset

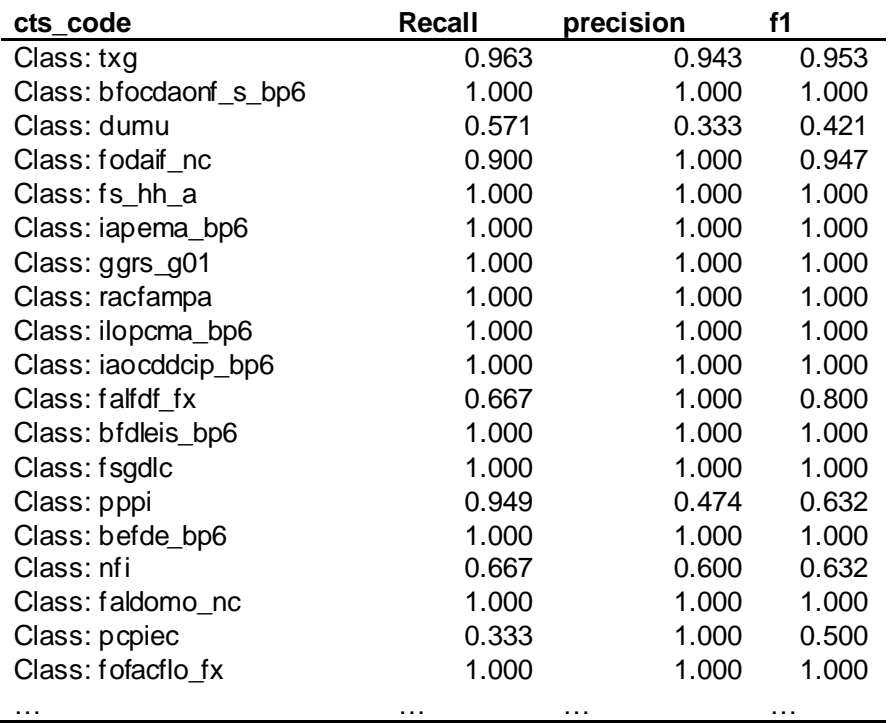

**Table 3**: Average performance metrics from Table 2

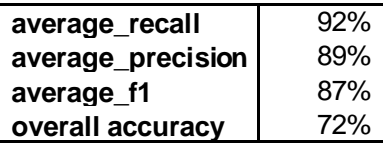

## <span id="page-6-0"></span>**4. The R package**

In order to move to a production ready solution, the different programs had to be gathered within a same entity and define these as functions of a same package taking into account all dependencies. With the possibility of running Python code using R, and with the expertise of some team members in building R packages, it was decided to have the end-to-end process in an R package.

The package represents a collection of functions to extract data from country files, process them and codify descriptors following the CTS coding logic based on NLP techniques. It allows the user to process, clean and prepare data from country submission files as well as train the model to classify the extracted time series descriptors and predict CTS codes. The package also includes the code for the Shiny app and a function to launch the Shiny app from the package.

#### **Package details**

**Languages:** the team used different programing languages to create the different functionalities of the tool. Python is used to extract the data from the country file (fairly structured Excel files). R is used to build the rest of the pipeline and the Shiny app. CSS is used to define how HTML elements should be displayed and styled in the Shiny app.

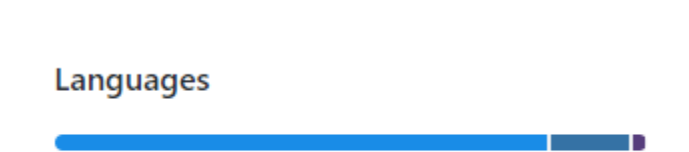

Python 13.3%

#### **Figure 1: Percentage covered by programming language**

**Users' profiles:** the package was built having two types of users' profiles in mind.

**R** 84.5%

o **Developer**: This would be the technical user interested in the backend and how the processing and cleaning is done as well as the intricacies of the end-to-end process and how the ML model functions.

CSS 2.2%

- o **Coder**: This represents users interested in running the interface, developed as a shiny app and use it to upload new country submission files, run the predictions and download a version of the uploaded file with predicted CTS codes.
- Package Structure: the package encapsulates the different steps the data would go through in our final solution to predict codes. The main functions and a description of these are listed in Table 4

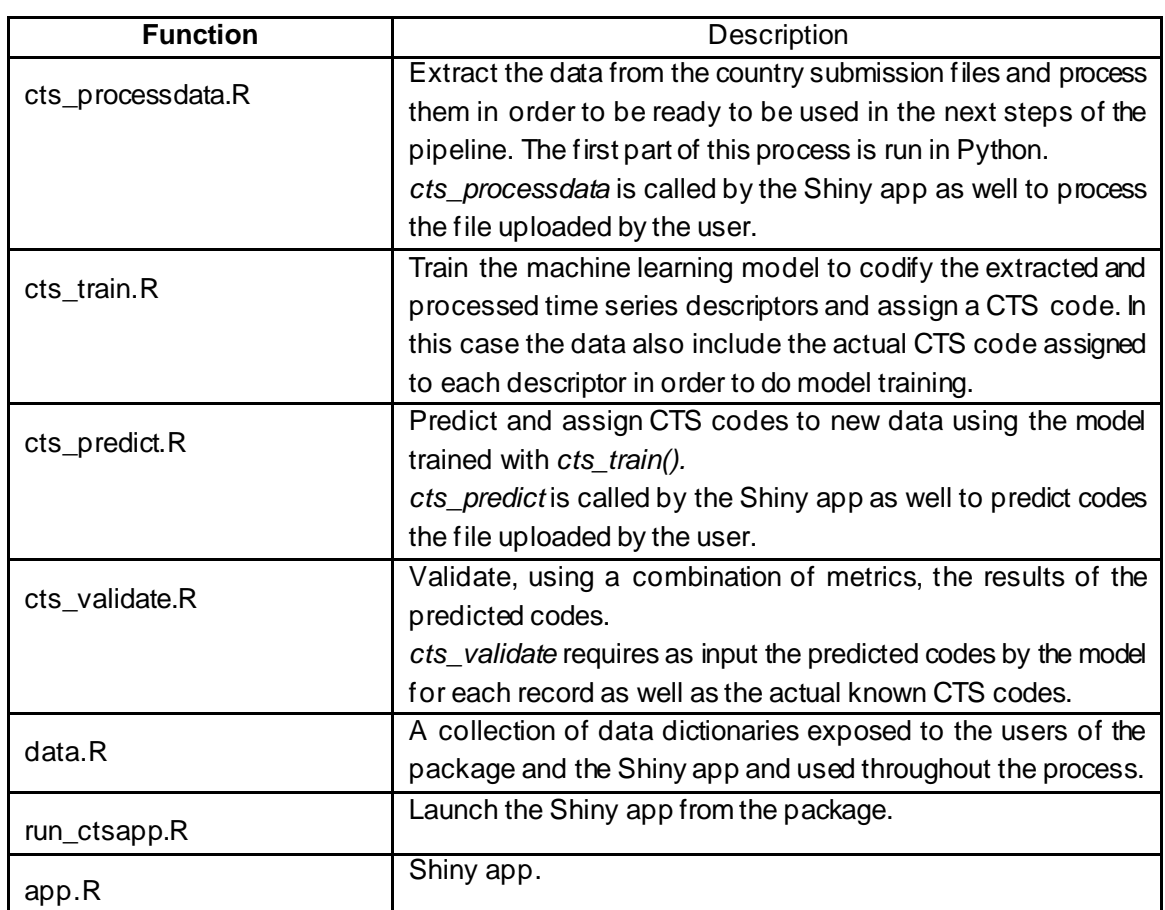

#### **Table 4: List of main functions included in the R package**

The overall pipeline and workflow of the package is illustrated in the figures 2a, 2b and 2c below.

## **Figure 2a: Data Processing and Model Training**

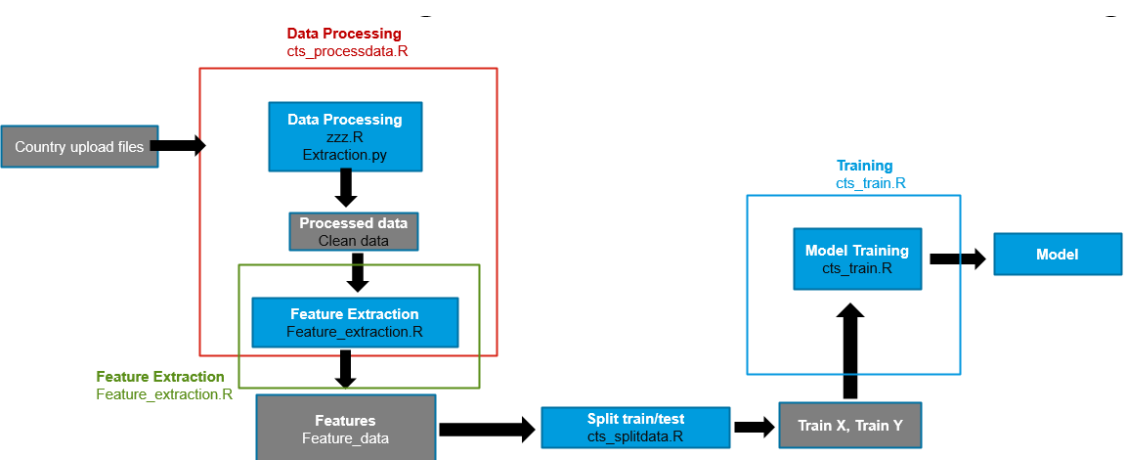

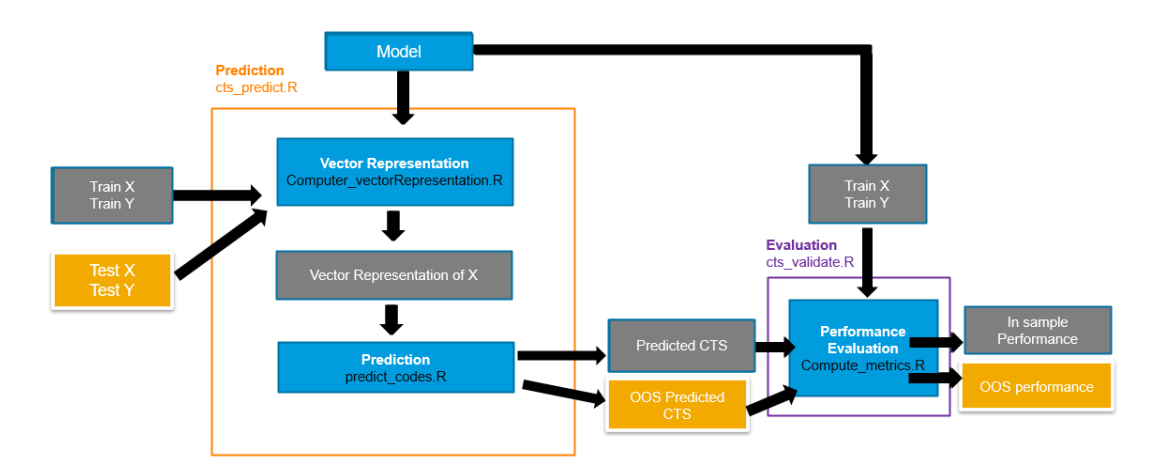

#### **Figure 2b: Prediction and Model Performance**

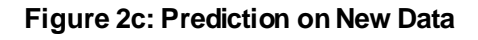

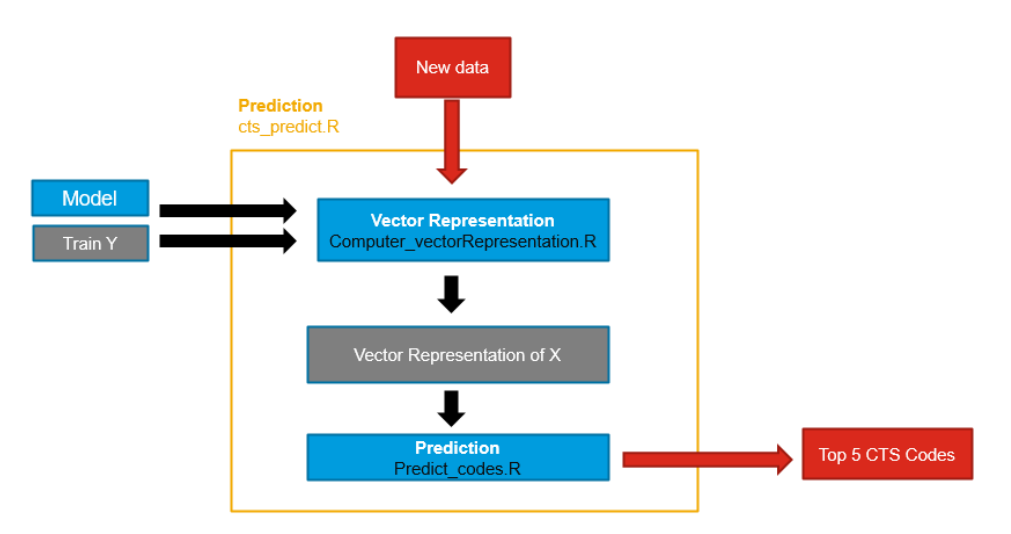

# **5. The User Interface**

The ultimate goal of this project is the build a tool that can be used by IMF staff working on attributing codes to non-coded indicators from country upload files and help speed up and automate this work. From a user's perspective, having a solution that's easy to use, requires minimal training and is as close as possible to their current process is a key factor in the success of such tool. To facilitate this, the team built an R-Shiny app allowing the user to interact with the different functionalities of the tool and generate predictions following the process shown below.

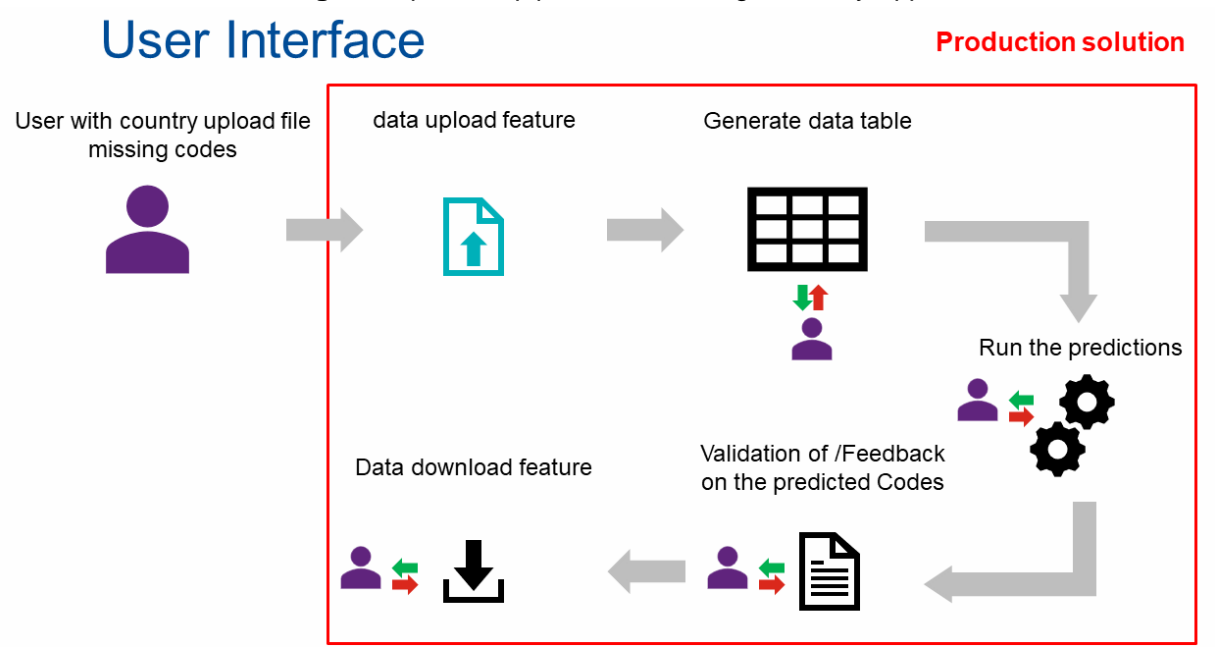

**Figure 3:** process pipeline when using the Shiny App

The Shiny app was built using the following structure:

- **Introduction**: this is the first page the user sees when running the app and it offers an overview of the application with a user guide or how to run it and a sample file to help understand the needed structure of the upload file and the fields expected by the application.
- **Upload**: This page provides the user with the interface to upload a new file to be coded by the tool following the below steps:
	- o Users upload their file into the App
	- $\circ$  The input is processed folowing the same processing steps used to extract and clean the training data used by the model
	- $\circ$  Check the mandatory fields, making sure all mandatory fiels needed by the model are present in the uploaded data
	- o Display the data in a table on the app if upload is successful

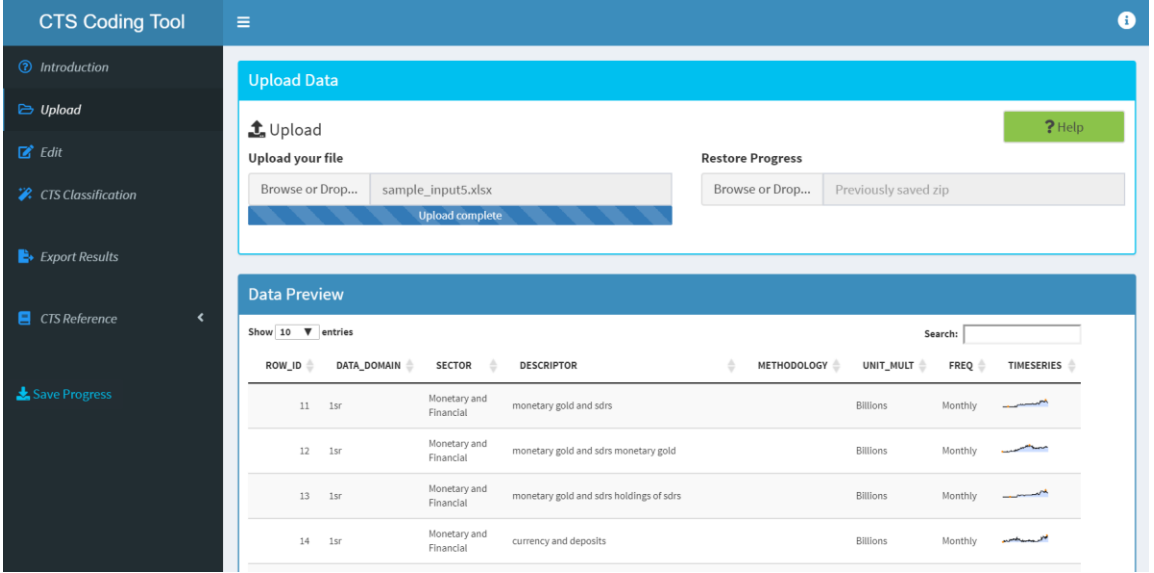

#### **Figure 4:** Upload screen of the Shiny App

- **Edit**: This page offers to the user the possibilty to adujst the uploaded data before the coding runs. Cells are highlighted in red if an issue is detected: examples include missing values, unrecognized value for variables that can take only a fixed set of values, and so on. The addition of this step aims to potentially maximize the coding outcome by improving and/or adjusting the quality of the input data.

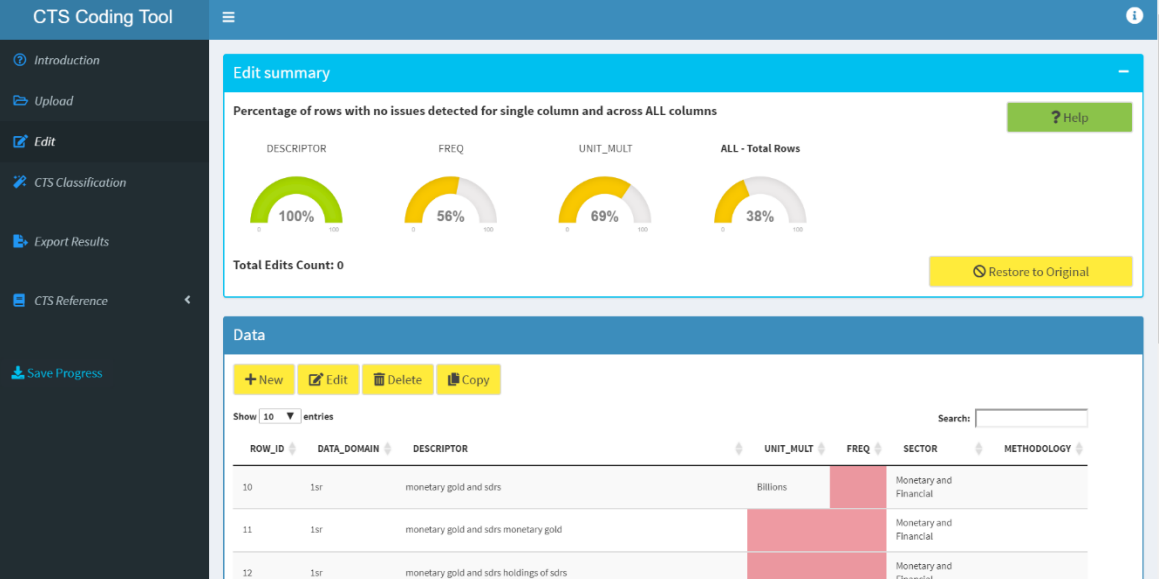

#### **Figure 5:** Edit screen of the Shiny App

- **Classification**: This page is where the user can run the calssification task and generate codes for the indicators from the uploaded file. Once the coding is run a new column displaying the predicted codes is added to the created table. In addition to the best matched code, the similarity score, assigned by the model to the best matched code and ranging from 0 (lowest) to 1 (highest), is displayed. The color scheme associated with the similarity score is determined by *Model similarity distribution* threshold (green if score is above threshold, yellow if score is around rheshold, red otherwise). This threshold defines a point between 0 ands 1, with default value at 0.75, over which the quality of the assigned code is considered accettable by the user. Assigned codes that don't meet the threshold can also be not displayed in the table if the user prefers so.

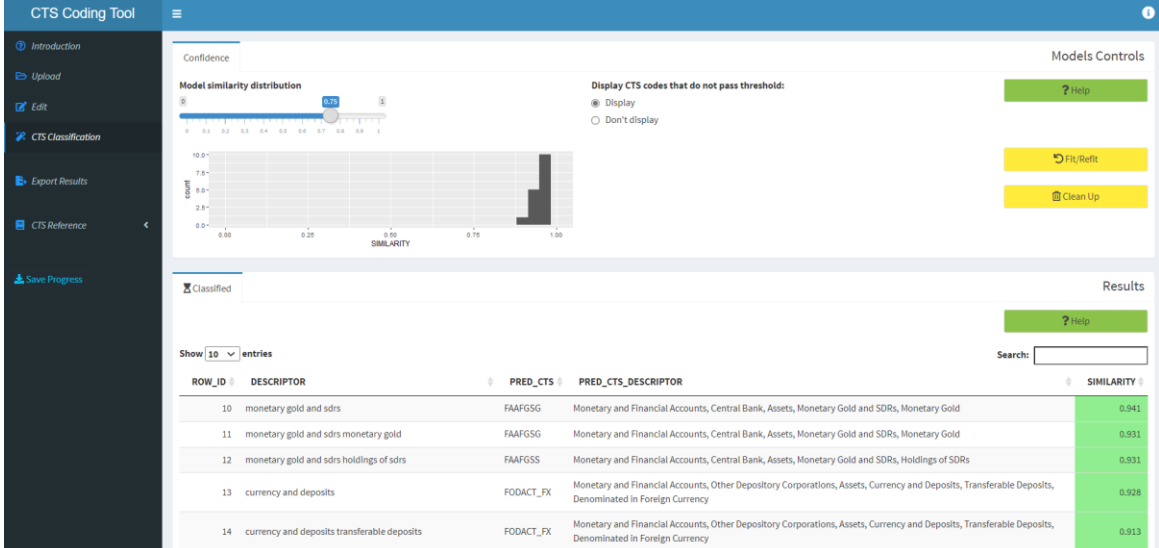

**Figure 6:** CTS Classification screen of the Shiny App

- **Export:** In this page, the user can export results of the run predictions. Thay can choose which columns to retain anf the export format of the file.
- **CTS reference:** The CTS reference page offers the user the posibilty to refer to the CTS coding frame directly from the App to search for specific codes or descriptors etc.

## <span id="page-11-0"></span>**6. Project management**

The project management aspect was a challenging one in our case, especially having different team members working on a number of competing priorities and assignments. This led us to test different approaches to track the progress of the project as well as distribute the work amongst team members and ensure the delivery of a solution within the set deadline.

- Azure DevOps: A first approach was to test Azure DevOps to define the list of tasks and have a clear overview of the pending deliverables and assign these to different team members. Azure DevOps was rather straightforward to use, and allowed creating repositories, sharing and version control the files from the project.
- **GitHub:** Although Azure DevOps provides the possibility to using Git for version control, we decided to shift to GitHub due to the familiarity of most team members. This was a key factor in the build of the R package underlying our production-ready solution. As mentioned earlier in this report, this project had different building blocks that were simultaneously implemented by different team members, and in order to aggregate all the work and build the R package the use of GitHub was key to successfully collaborate and simultaneously work on the different tasks, making sure that all

team members had access to the latest versions of the code. In addition to the version control aspect of it, GitHub allowed us to monitor the ongoing work through the issues log feature by creating and assigning new tasks, closing finalized ones and commenting on ongoing work.

- **Weekly Meetings:** The team established a system of weekly meetings to discuss in more detail the project plan, ongoing tasks and pending issues. This was particularly helpful as we had many other high priority tasks outside of this project and having weekly meetings helped us to have a dedicated time for this project. In addition, these weekly meetings were the opportunity to redistribute work when needed based on each team member's workload.
- The Sprint: with the deadline approaching, the team felt the need to have dedicated working sessions to wrap up the work for this project. This is an approach we have briefly tested during the first year of the Machine Learning Group and that generated fruitful results. Accordingly, we organized hybrid sprint sessions during the first three weeks of December 2021, both in person and online based on availabilities and preferences of different team members. During these three weeks the team scheduled 4-hour morning sessions dedicated to this project. During these sessions, each team member would work on their specific tasks with the opportunity to have brainstorming sessions, discuss specific issues, get feedback from other team members etc. We truly believe that this helped us a lot to finalize the pending work and improve on some of the already implemented functionalities.

# <span id="page-12-0"></span>**7. Next steps**

After the initial development of the R package and Shiny App, the next phase is to share and rollout the tool to a small set of internal users to test the functionalities and receive initial feedback on the overall user experience. This will be done by:

- Sharing the app using an internal R Shiny server
- Organize one-on-one sessions with users to present the app and get direct feedback.

Beside sharing the tool and getting feedback from users for potential improvements, another future task the team would need to tackle is the maintenance and improvement/update of the model. This would be done by:

- Consistently updating the training data with newly coded indicators after review by staff with coding expertise, to ensure the quality of the new added inputs.
- Periodically retrain the model based on the updated training data.
- Looking into improving the overall quality of predictions by updating the model parameters when possible.
- Improving the CTS classification workflow in the Shiny app by allowing the user to review, accept or reject, and overwrite the assigned codes by the model directly in the App.

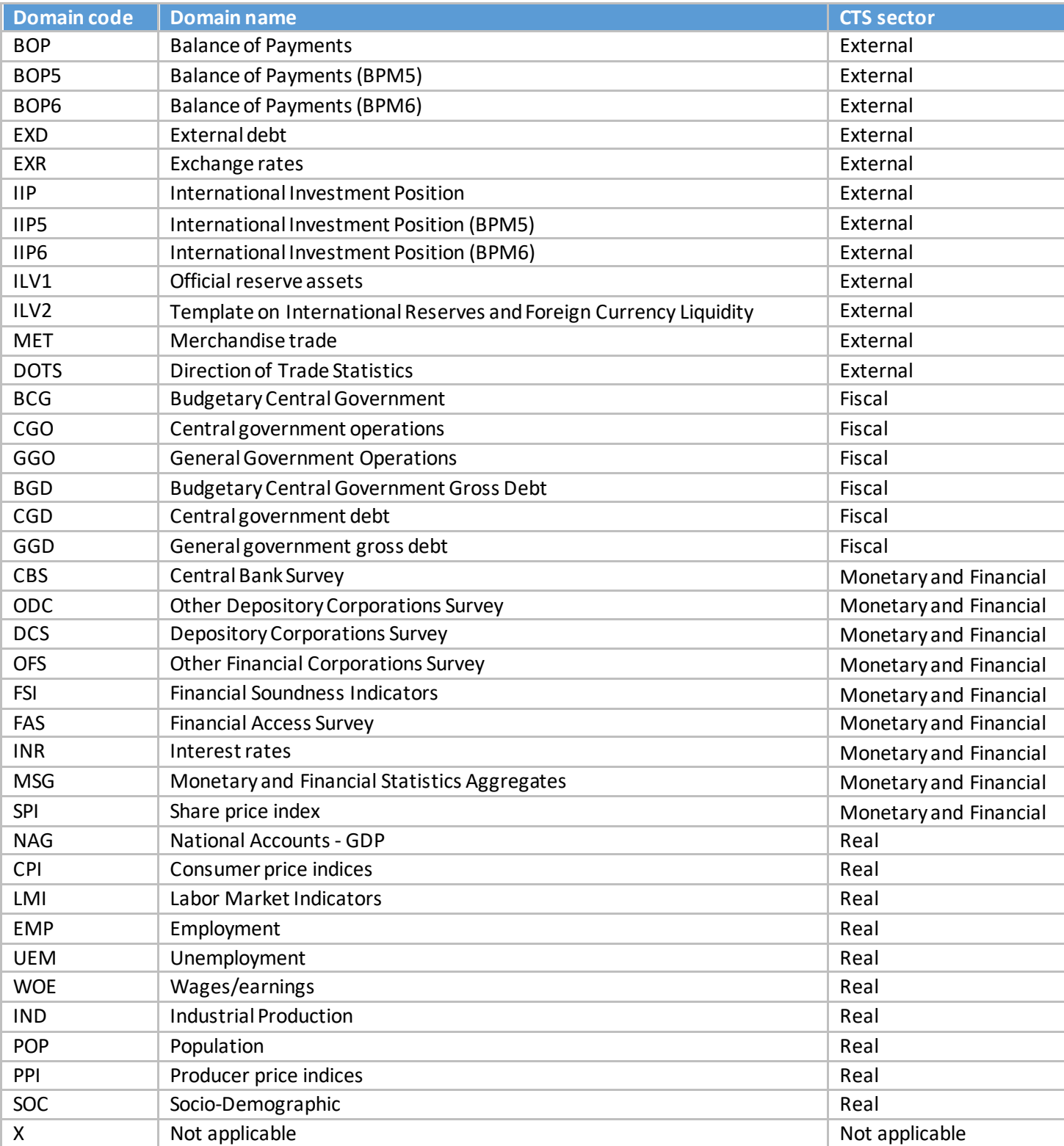

### **Annex 1: Domain names table**